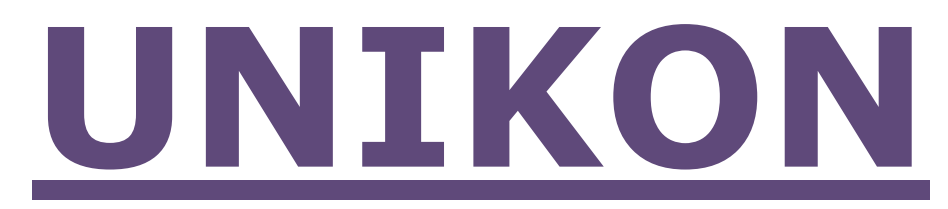

## *Werkwijze "thuisafslag"*

- Ga naar het menu ( blauwe F-toets)
- Ga naar thuis afslaan (web)
- Druk op de groene OK-toets.
- Kies de wedvlucht uit die U wilt "afslaan"
- Druk op de groene OK toets.
- Tekst komt : afslaan OK/C
	- OK = afslaan C= niet afslaan terug naar menu
- Na indrukken OK: tekst komt in display "dataverbinding actief" 1x kort en 1x lang.
- Tekst komt in display: afslag gelukt! (OK)
- Druk op de groene OK toets om weer terug naar het menu te gaan
- Hierna ontvangt U de aankomstlijst per mail

## *Werkwijze wedvlucht(en) wissen.*

- Ga naar het menu ( blauwe F-toets)
- Ga naar het menupunt "vlucht wissen"
- Druk op de groene OK knop
- Kies de wedvlucht uit die U wilt wissen/verwijderen en druk op de groene OK-knop
- Geef de pincode 4258 in om te wissen/verwijderen
- Tekst komt in beeld "vlucht wordt gewist"
- Tekst komt in beeld "dataverbinding actief"
- De aangegeven wedvlucht is verwijderd.

## LET OP.

 De verbinding met UNIKON—WEB wordt verbroken. Laat uw systeem aanstaan de verbinding wordt automatisch binnen 10-15 seconden weer hervat.

Duurt het langer als 15 seconden: Champ+ systeem uit en weer aanzetten.

Bij het uitkiezen welke vlucht U wilt afslaan of verwijderen staan de volgende tekens achter wedvlucht.

- / : ingekorfd, nog geen duiven geconstateerd.
- : één of meerdere duiven geconstateerd.
- = : vlucht is afgeslagen

## **BELANGRIJK:**

**Afslaan en wedvluchten wissen is nu anders als de periode dat de werkzaamheden in de vereniging worden/werden gedaan.**

**U BENT ZELF VERANTWOORDELIJK VOOR HET AFSLAAN EN VERWIJDEREN VAN EEN WEDVLUCHT. Als er eenmaal een vlucht is afgeslagen is het niet meer mogelijk om deel te nemen aan de wedvlucht die door u is beeindigd!**

**Ook als u een wedvlucht verwijderd (vlucht wissen) is het niet meer mogelijk om deelnemen aan de verwijderde (gewiste) wedvlucht!**